# **MÓDULO WI-FI GAREN 1 CANAL MANUAL CXXXXX**

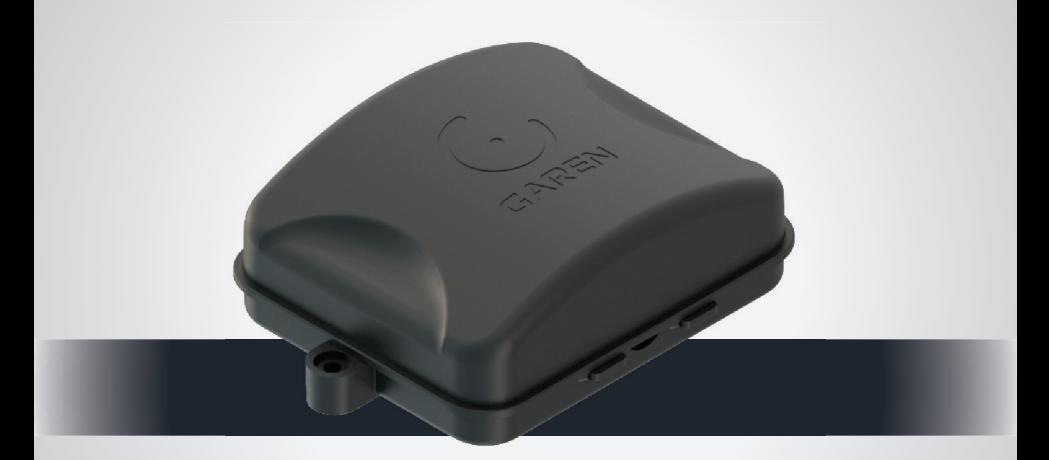

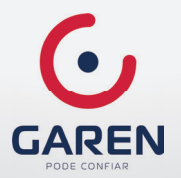

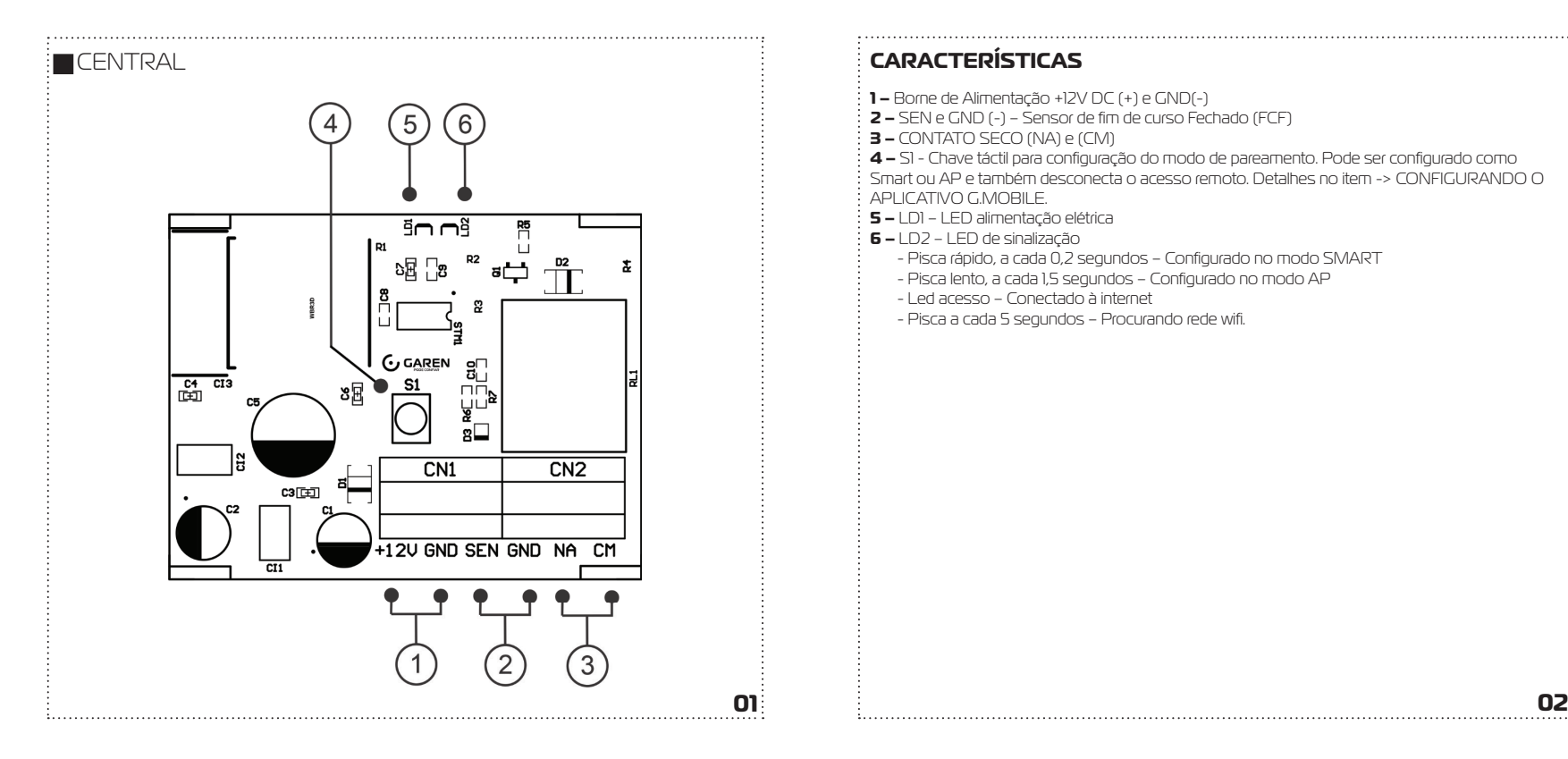

- **1** Borne de Alimentação +12V DC (+) e GND(-)
- **2 –** SEN e GND (-) Sensor de fim de curso Fechado (FCF)
- **3 –** CONTATO SECO (NA) e (CM)

**4 –** SI - Chave táctil para configuração do modo de pareamento. Pode ser configurado como Smart ou AP e também desconecta o acesso remoto. Detalhes no item -> CONFIGURANDO O APLICATIVO G.MOBILE.

- **5 –** LD1 LED alimentação elétrica
- **6 –** LD2 LED de sinalização
	- Pisca rápido, a cada 0,2 segundos Configurado no modo SMART
	- Pisca lento, a cada 1,5 segundos Configurado no modo AP
	- Led acesso Conectado à internet
	- Pisca a cada 5 segundos Procurando rede wifi .

## **INTRODUÇÃO**

O Módulo Wifi Garen 1 Canal é uma placa de acionamento remoto via celular. Pode ser utilizada para qualquer uma das três funções: acionamento de portão eletrônico [\*], de fechadura elétrica de portão social e equipamento elétrico de uso geral.

O aplicativo conta com recursos adicionais como, câmera wifi e também executar a função de acionamento de equipamento elétrico por geolocalização (Uso de refletor/iluminação de segurança por exemplo).

(\*) Pulso na botoeira da central do portão, e entrada para sensor fim de curso fechado FCF.

## **FUNCIONALIDADE**

1 Canal CONTATO SECO (NA) e (CM) Sensor de fim de curso fechado (FCF) Compartilhamento de acesso Acionamento por geolocalização (usado para acionamento de refletor) Aplicativo que permite uso de câmera de vídeo wifi.

## **REQUISITOS DE REDE WIFI**

Rede wifi 802.11 B/G/N20 (2.4GHz, 5G não está disponível) com sinal de Internet [1]. Permite Modos de Segurança WEP/WPA/WPA2/WPA2 PSK/AES).

[1] – Depois de feito o pareamento inicial entre a placa e o aplicativo, o equipamento pode funcionar sem acesso à internet, mas usando a rede wifi, desde que o dispositivo onde o aplicativo esteja instalado e a placa estejam usando a mesma rede configurada no módulo.

## **ACIONAMENTO POR GEOLOCALIZAÇÃO**

Ver detalhes no item 6.

**ATENÇÃO:** Esta função deve ser bloqueada se estiver usando o contato para acionamento de portão eletrônico ou fechadura elétrica de portão social.

# **USO FOTOCÉLULA**

**ATENÇÃO:** O equipamento conectado a uma rede com sinal ruim pode funcionar com atrasos no envio dos comandos. Por questões de segurança, se utilizar o produto para abertura de portão eletrônico, é **OBRIGATÓRIO** o uso de sensor fotocélula. Verifique no manual da sua central do portão, como instalar este item de segurança.

## **PARÂMETROS ELÉTRICOS**

- Alimentação de 12V DC 1A.
- Saída Relé suporta 10A em 12VDC, 10A em 110/127VAC e 5A em 220VAC.
- Entrada do sensor suporta as lógicas Contato ABERTO ou FECHADO e nível de tensão BAIXO (GND) e ALTO (3V a 12V).

# **INSTALAÇÃO**

**1.** Verifique se no local de instalação há sinal de wifi de qualidade.

- **2.** Deve-se utilizar uma fonte de alimentação 12V DC 1A.
- **3.** Deve ser respeitado o comprimento máximo de 30 metros do cabo do sensor de fim de curso.
- **4.** Conectar o sensor fim de curso fechado do portão conforme ligações enumeradas em Características.

**5.** O item 4 deve ser conectado aos terminais da BOTOEIRA na placa da central do motor.

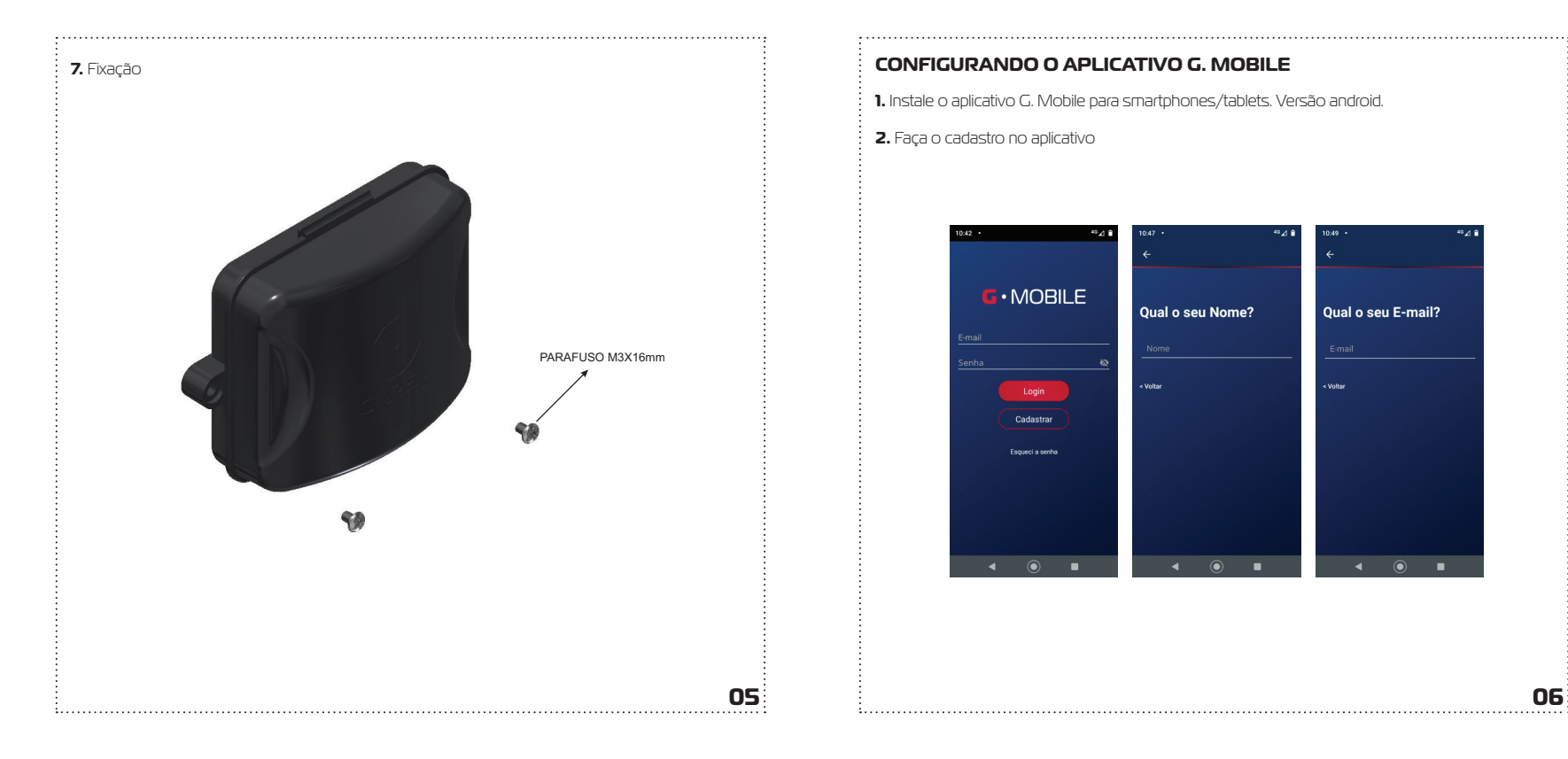

**1.** Instale o aplicativo G. Mobile para smartphones/tablets. Versão android.

**2.** Faça o cadastro no aplicativo

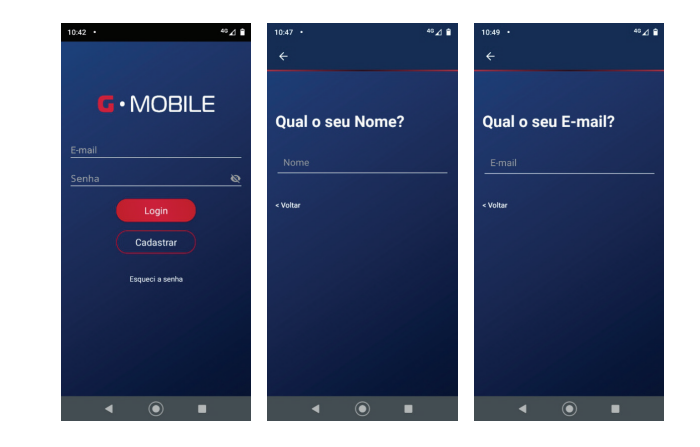

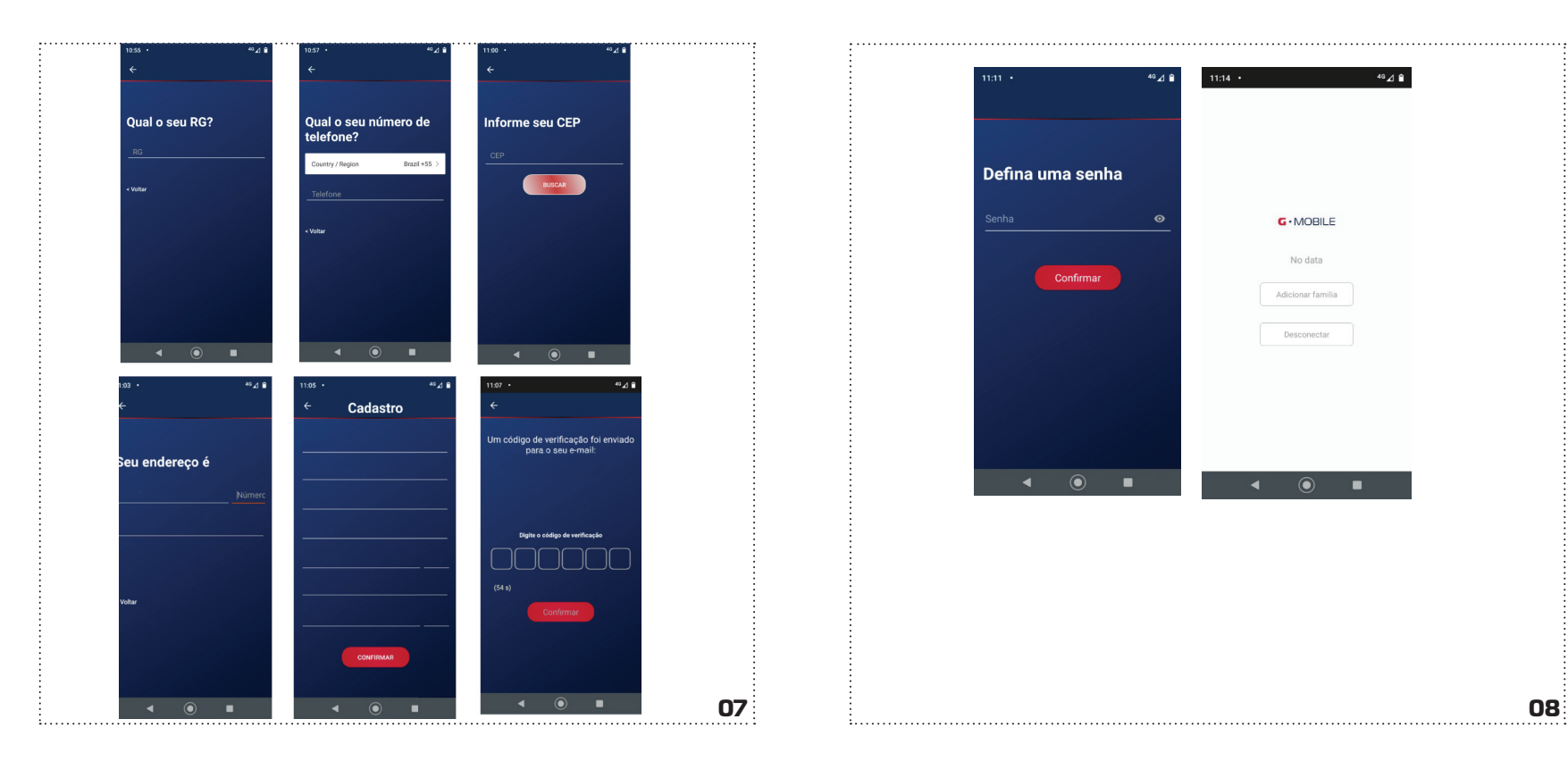

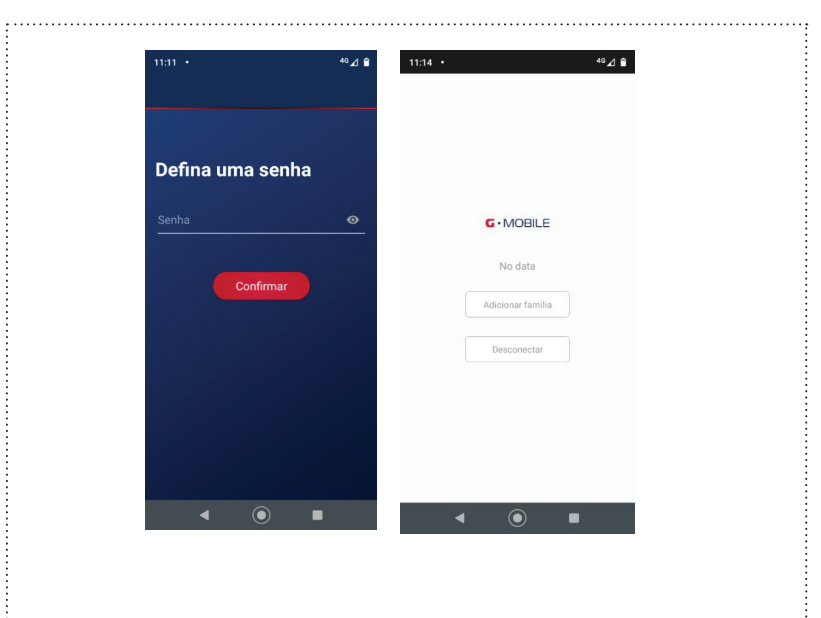

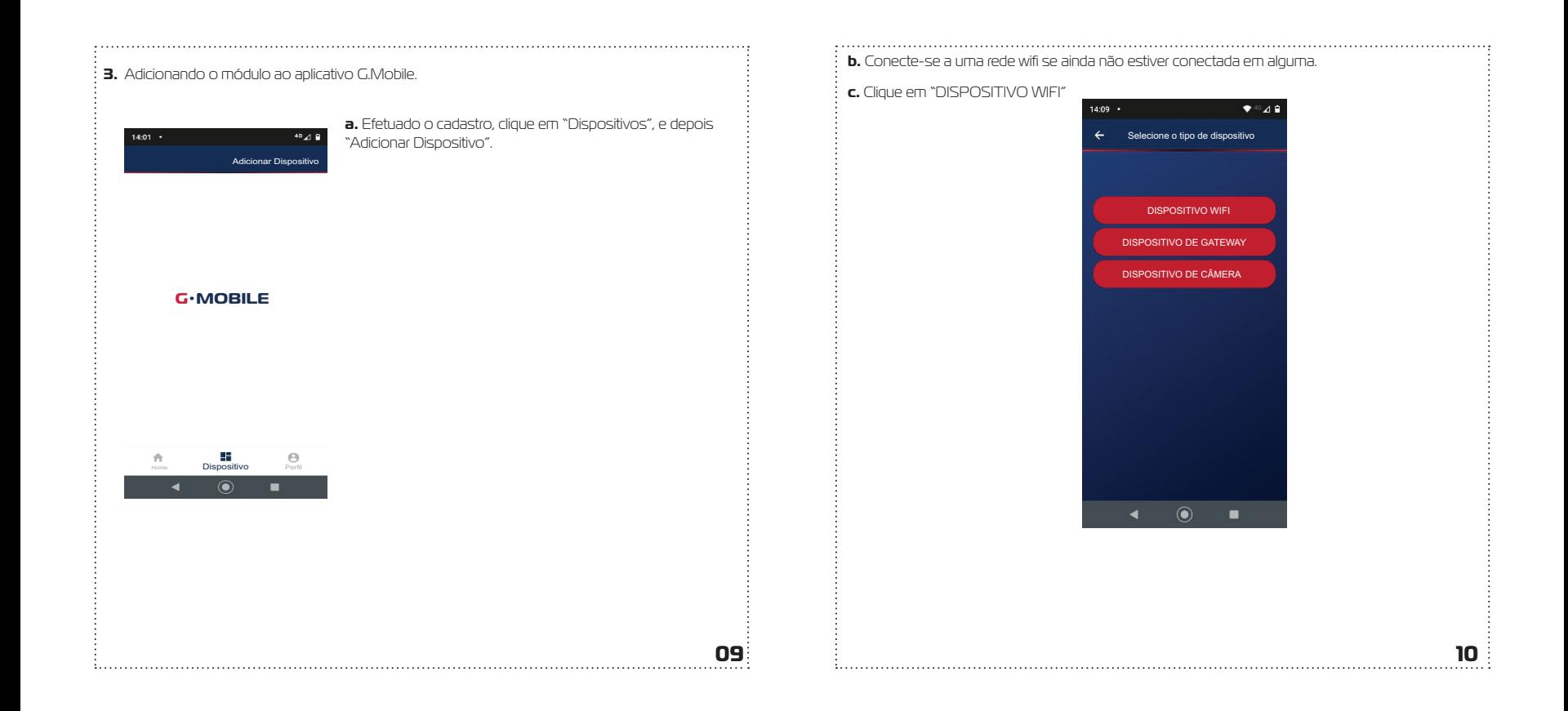

**d.** Aparecerá a tela do modo de conexão Smart, para alterar para o modo AP, clique em "AP Mode" no canto superior. As diferenças entre os dois modos de conexão é que no modo Smart a troca de senha da rede wifi é feita se conectando à rede local onde irá ser instalado o equipamento, e no modo AP, o módulo irá criar uma rede wifi própria. Em muitos casos a conexão é mais fácil no modo AP, depende da qualidade do sinal disponível. No item a seguir descreve o que deve ser feito para escolher entre modos no equipamento.

**e.** Com o equipamento ligado, pressione e mantenha pressionada a chave S1 e aguarde até o led verde piscar conforme os modos listados a seguir.

**f.** Inicialmente piscará rápido (Modo Smart -> a cada 0,2s), durante os primeiros 5 segundos, depois piscará lento (Modo AP - a cada 1,5s).

**g.** A escolha da configuração de pareamento é feita ao deixar de pressionar a tecla S1 enquanto o modo escolhido está ativo.

Modo Smart – deixar de pressionar a tecla S1 enquanto pisca rápido (a cada 0,2 s) Modo AP – deixar de pressionar a tecla S1 enquanto pisca lento (a cada 1,5 s)

### **h. Modo Smart no G.Mobile**

Inicialmente é o G.Mobile está na opção Modo Smart. Confi ra se o status do led no equipamento está de acordo com essa opção e clique em "A luz do instrutor está piscando rapidamente". Será pedido a senha da rede wifi , digite e clique em "próximo". Aguarde até que equipamento consiga conectar-se ao servidor e registrar o dispositivo, que poderá então ser utilizado para acesso remoto

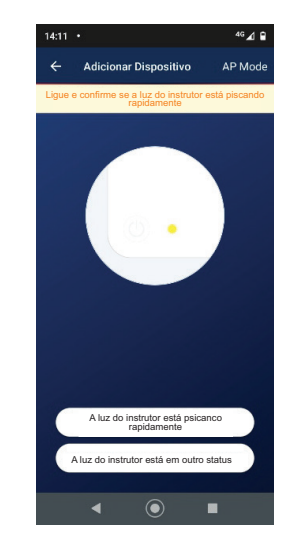

### **g. Modo AP G.MOBILE**

Se quiser, pode-se alterar o modo de pareamento, neste caso clique em AP Mode (canto direito superior), confi ra se o status do led no equipamento está de acordo e clique em "A luz do instrutor está piscando lentamente". Neste modo o equipamento gera uma rede wifi com nome "SmartLife\_NNNN". NNNN são 4 dígitos numéricos que é parte do número serial do módulo. Será pedido a senha da rede wifi , digite e clique em "próximo". Assim que a rede conectar, você pode voltar para a tela anterior e aguardar até que equipamento consiga conectar-se ao servidor e registrar o dispositivo, que poderá então ser utilizado para acesso remoto.

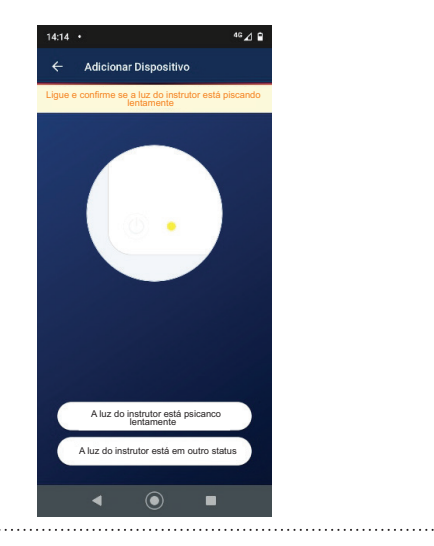

### **4. Acionando as funções no G.Mobile**

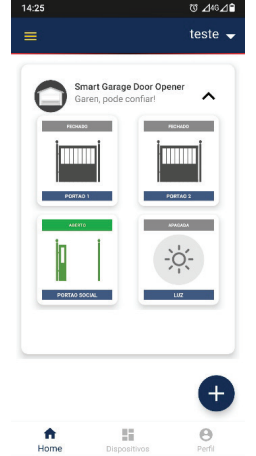

 $\odot$ 

**a.** Na tela Home clique "+" e selecione o produto e clique OK. **b.** Na tela Home clique "+" e selecione o produto e clique OK. **c.** Aparecerá uma lista com os dispositivos disponíveis para acionamento.

**d.** Clique na seta para baixo ao lado do dispositivo.

**e.** Clique em "+" e aparecerá uma lista para seleção das funções que deseja controlar. (Portão 1, Portão 2, Portão Social e Luz).

**f.** Aparecerá na aba do dispositivo, os símbolos de cada função.

**g.** PORTÃO 1 – Clicando neste símbolo o portão 1 é acionado. O funcionamento é semelhante ao controle RF.

**h.** PORTÃO 2 - Clicando neste símbolo o portão 2 é acionado. O funcionamento é semelhante ao controle RF.

**i.** PORTÃO SOCIAL – Clicando neste símbolo a fechadura do portão social é destravada. O status do portão é obtido pelo sensor magnético instalado nele.

**j.** LUZ – Clicando neste símbolo, a Luz (refletor ou qualquer equipamento elétrico) é acionado.

### **5. Desconexão do Acesso Remoto**

Para desconectar o acesso remoto do equipamento, execute os seguintes passos: **a.** Conecte um jumper no terminal CONFIG na placa.

**b.** Aguarde até que o led comece a piscar conforme as configurações de Smart ou AP.

**c.** Retire o jumper. Feito isso o nome da rede e senha são apagados da memória do módulo wifi.

**6. GEOLOCALIZAÇÃO -** Pode-se configurar a Saída NA4 (refletor ou qualquer equipamento elétrico), para ser acionado quando o dispositivo smartphone estiver chegando perto do módulo. Exemplo: Acender um refletor.

No momento do cadastro, certifique-se se inserir corretamente seu endereço para que o serviço de geolocalização funcione corretamente

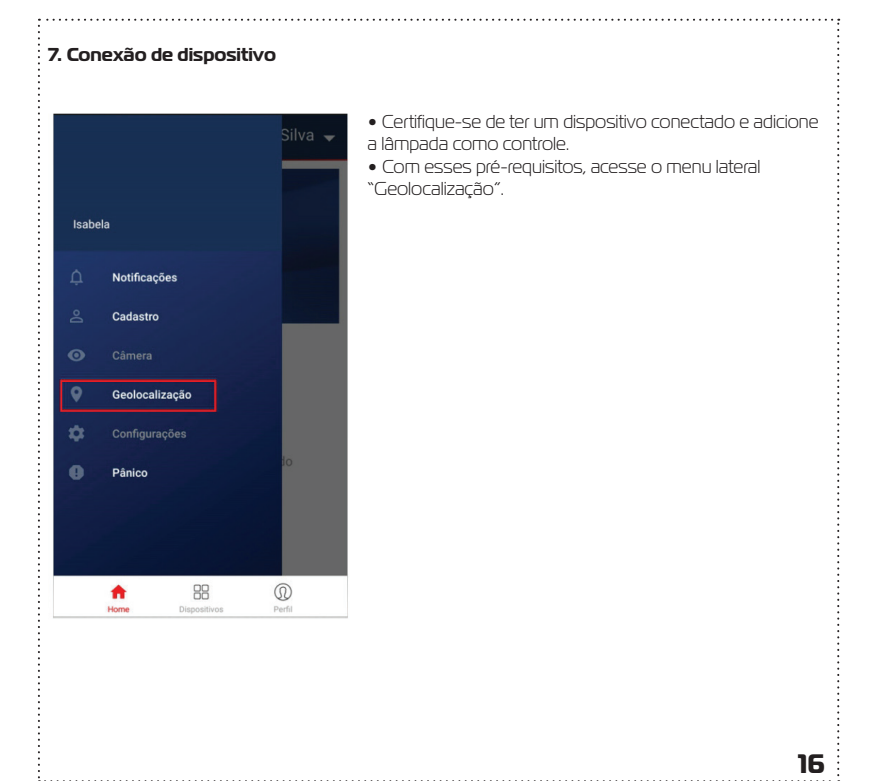

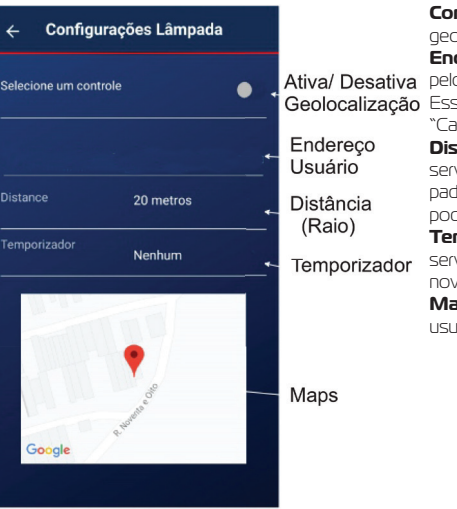

**Controle:** Ativar/desativa o serviço de geolocalização. **Endereço:** Traz o endereço cadastrado pelo usuário no momento do cadastro. se endereço pode ser alterado no menu "Cadastro". **stancia:** Define a distância em que o viço poderá disparar uma ação a lâmpada. A distância mínima é de 20 metros e pode ser alterada. **mporizador:** Define o tempo em que o serviço de geolocalização irá disparar uma nova ação a lâmpada; **Maps:** Indica o local cadastrado pelo usuário no momento do cadastro.

**8. Confi guração da Lâmpada 9. SERVIÇO DE GEOLOCALIZAÇÃO**

Este serviço é responsável por sempre verificar a localização atual do usuário e tomando como base o endereço cadastrado no APP, este serviço calcula a distância do ponto atual do usuário com o endereço informado no APP. Sempre que o usuário chegar à distância definida no app o serviço de geolocalização dispara uma ação de acionamento do contato NA4 (item 9 Figura 1) indicado ao acionamento de um refletor ou equipamento em geral. • Esse cálculo é feito com base na distância em linha reta do usuário. A ativação do wifi do celular melhora o desempenho do serviço.

### **10. Pânico**

Caso necessite de ajuda ou socorro, utilize o botão "Pânico", a administração será notificada e entrará em contato logo na sequência.

Clique no ícone de configurações no canto superior esquerdo.

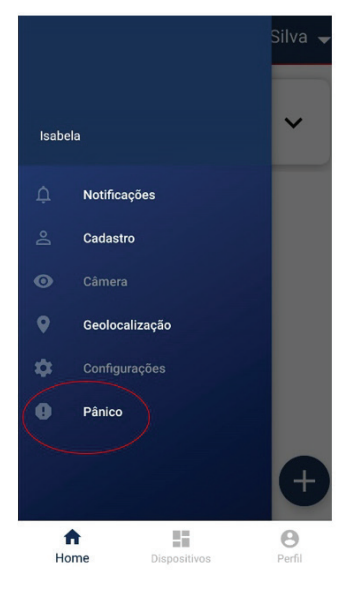

## **10.1 Acesso o menu Pânico**

Clique sobre "Acionar Pânico", uma contagem regressiva de 10 segundos ocorrerá, podendo ser cancelada antes de ser concluída. Uma notificação de pânico será disparada para todos os membros familiares cadastrados.

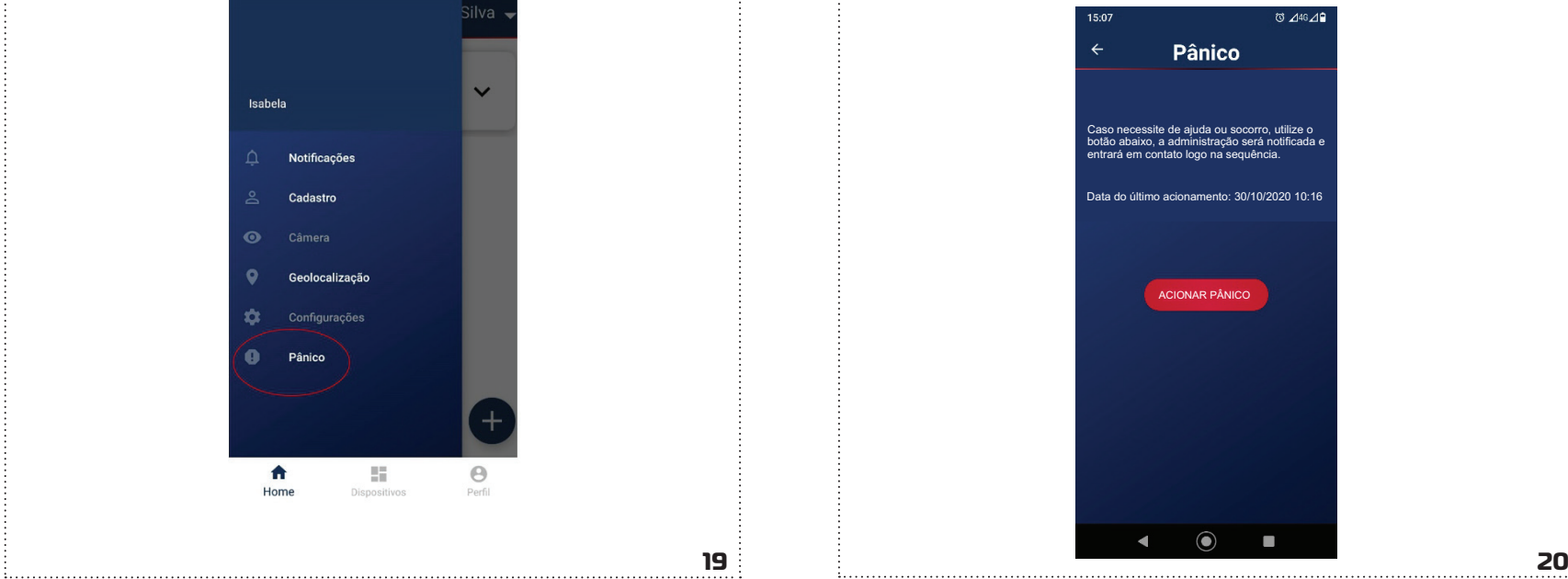

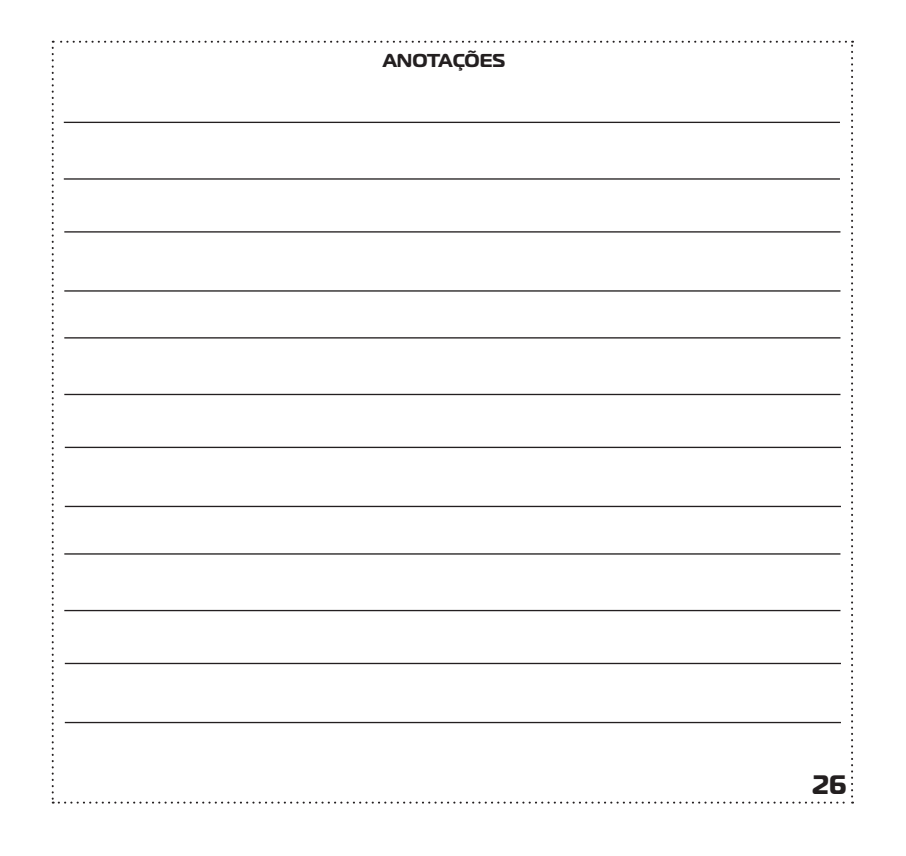

### **GARANTIA**

A garantia contra defeitos de fabricação é de 12 meses, a contar da data da compra, devidamente

comprovada através de nota fiscal de venda ao consumidor.

A Garantia NÃO cobre danos causados por:

-Acidentes ou agentes da natureza;

-Violação ou danos causados ao produto;

-Instalação em rede elétrica inadequada;

-Utilização em desacordo com as orientações do fabricante.

**Garen Automação S/A** CNPJ: 13.246.724/0001-61 Rua São Paulo, 760 - Vila Araceli<br>CEP: 17400-000 - Garça - São Paulo - Brasil **garen**.com.br

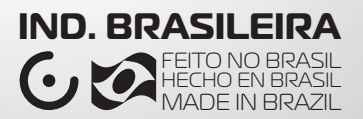